# **@YAMAHA**

# **DME32 V1.1**

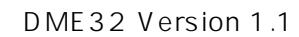

 $MIDI$ 

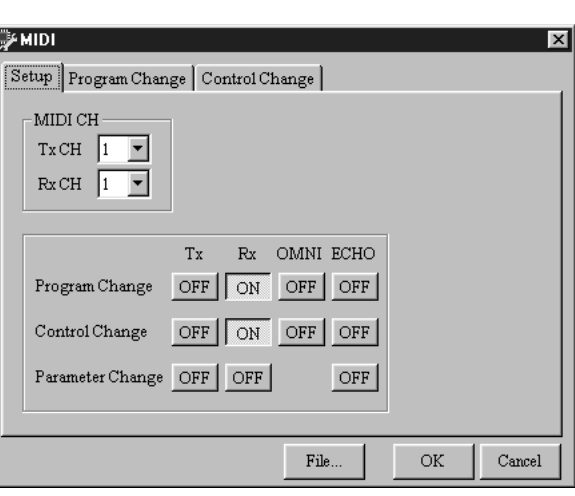

MIDI MIDI PARTICO

# **MIDI**

- 1 Tool [MIDI] MIDI
	-

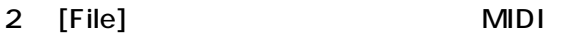

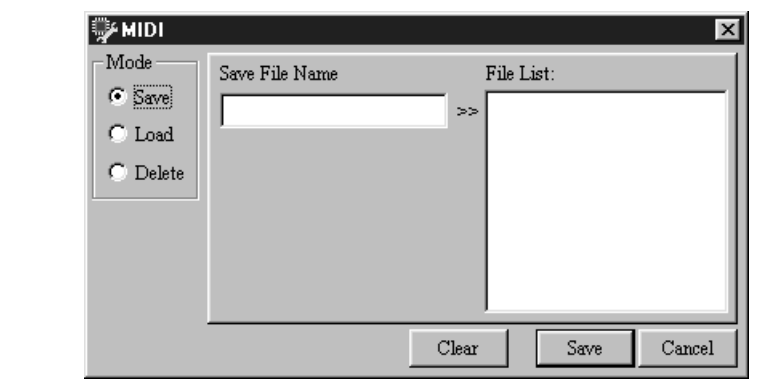

- 3 Mode [Save]
- 4 Save File Name MIDI  $24$   $[Clear]$

#### 5 [Save] MIDI MIDI **MIDI**

 $[OK]$ 

[Cancel]

MIDI Midi Nidi Manager MIDI 30 Windows ファイルと同様、コピー、コピー、コピー、コピー、割除、バックアップなどの編集/管理

## **MIDI**

- 1 Tool [MIDI] MIDI
- 2 [File] MIDI

- 3 Mode [Load]
- 4 File List MIDI

Select File Name

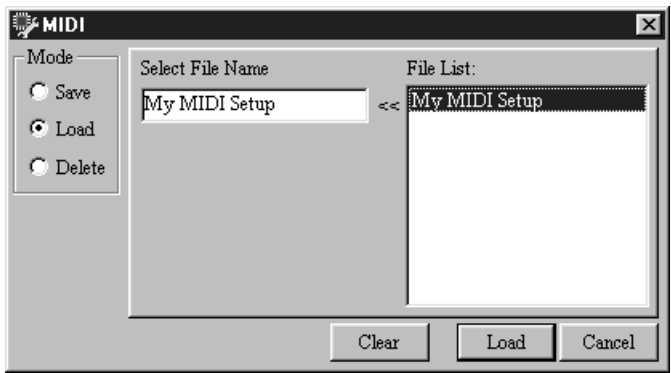

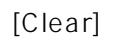

5 [Load] 選択した MIDI 設定がロードされ「MIDI」画面が閉じます。

### **MIDI**

- 1 Tool [MIDI] MIDI
- 2 [File] MIDI
- 3 Mode [Delete]
- 4 File List MIDI

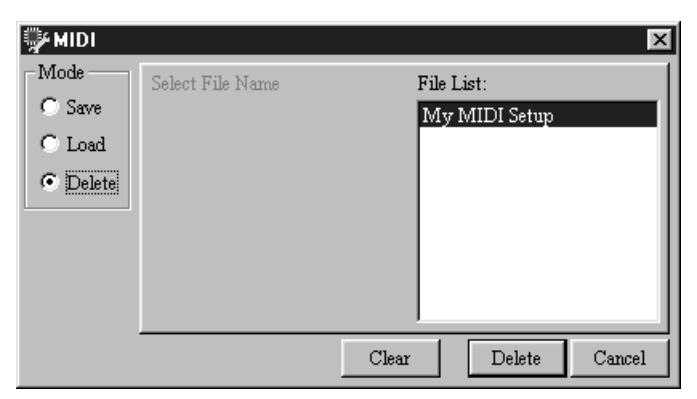

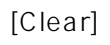

5 [Delete]

選択した MIDI 設定を削除します。

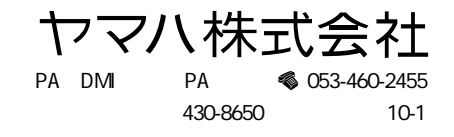